# OSLO

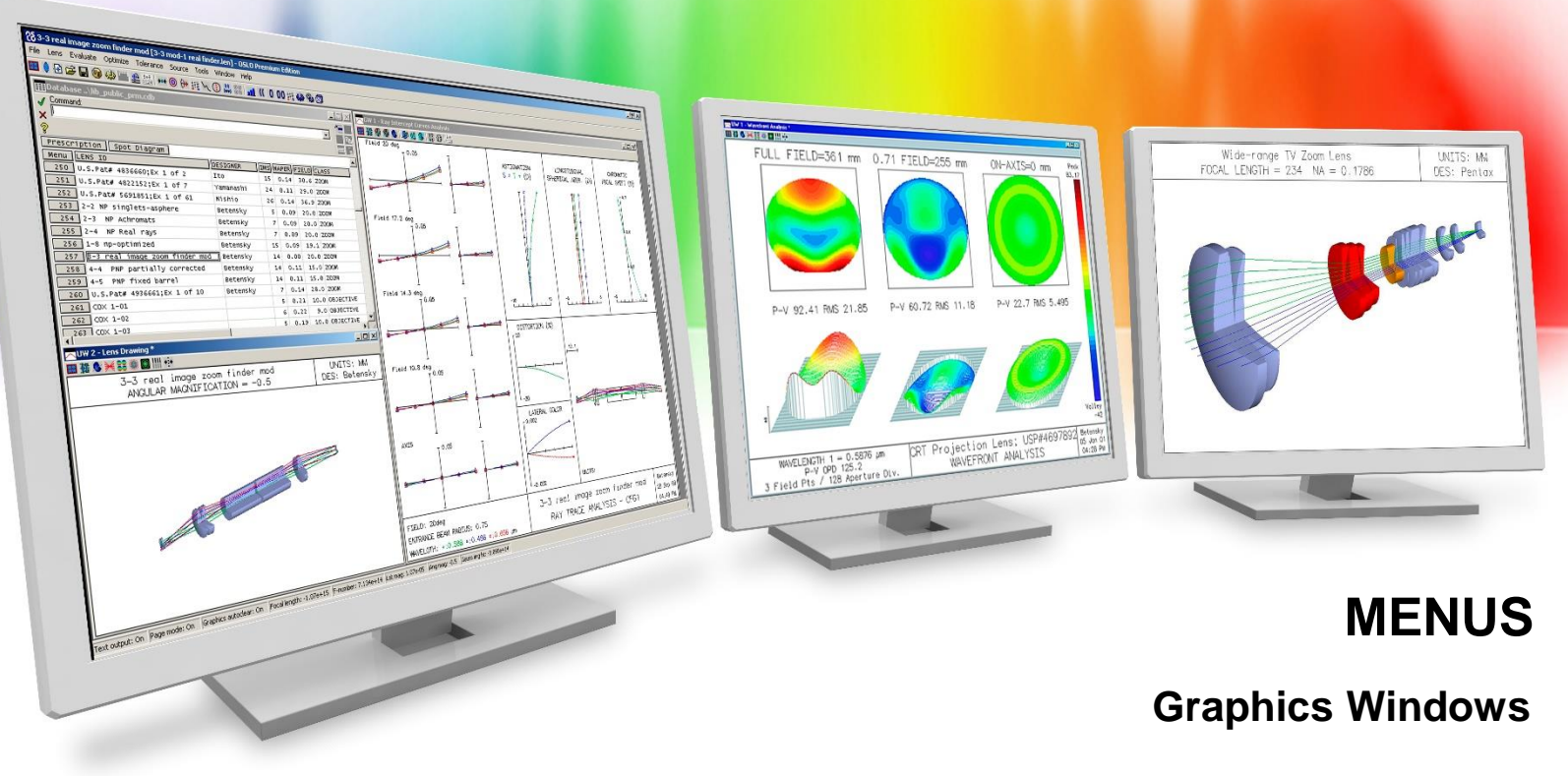

Richard N. Youngworth, Ph.D - Presenter

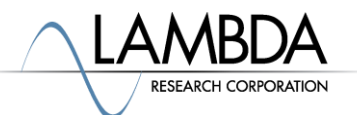

**Proprietary ‒ Lambda Research Corporation**

#### **Menus Video Overview**

- In this video we look at how to use graphics windows
- Basics are shown
- Some handy tips and tricks are also shown in the video

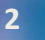

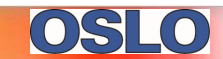

# **Graphics windows – basics**

- The graphics window has been made larger for this video
- Configurable buttons on the top can be used to generate graphics
	- Many different options
- You must update the window when changes are made
	- Double left clicking is easiest
	- Right clicking can work too
- Multiple graphics windows can be open (up to 32)
	- "gwo" command
	- Window menu item

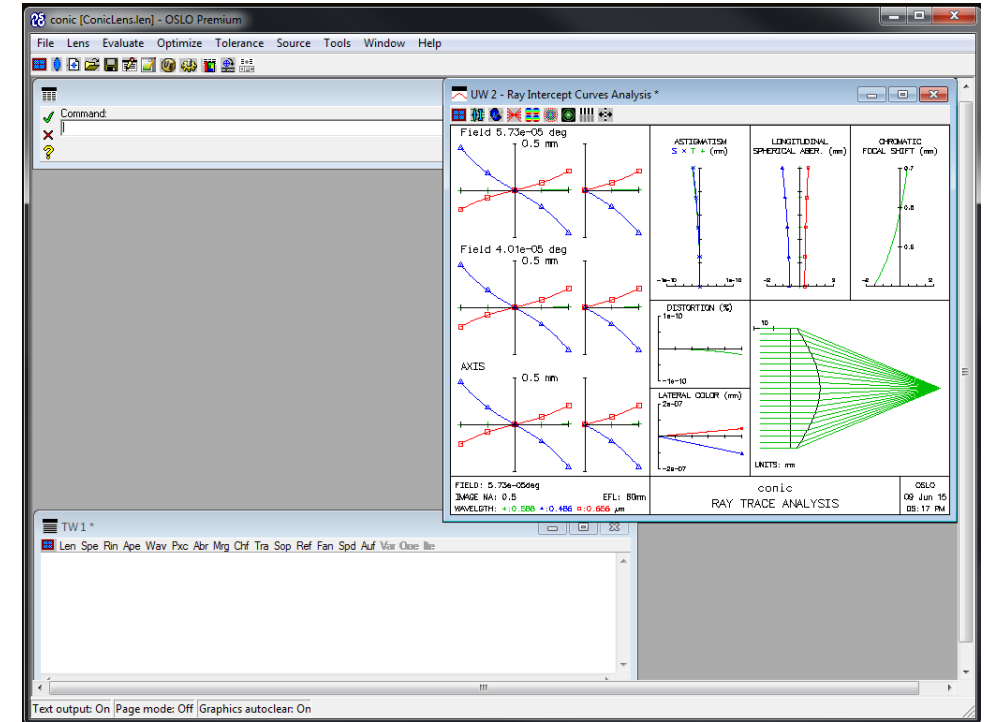

## **Graphics windows – a few more basics**

- Right clicking opens up more options
	- Updating the window
	- Setting new parameters
	- Zooming in and out
		- Right-click options
		- Left-click and drag
		- Mouse wheel
	- Printing, copying to clipboard, and saving data
	- Lock the window
	- Clearing the window

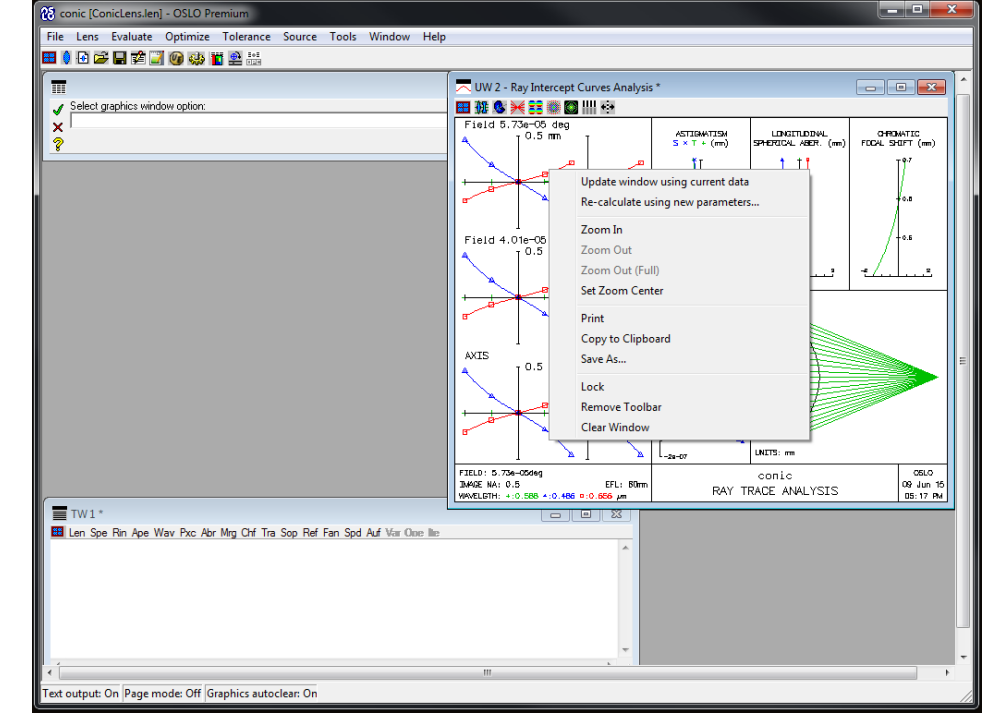

## **Graphics windows – video tips and tricks**

- Lots of fun preference options
	- "stp" sets preferences
	- Can also do under File menu
		- Turn echo on
		- Turned autoclear off to overlay graphics
		- Right clicking, "clr", or "gcl" commands
- Black background
	- Can also be done with preferences
- Graphics windows are flexible and configurable

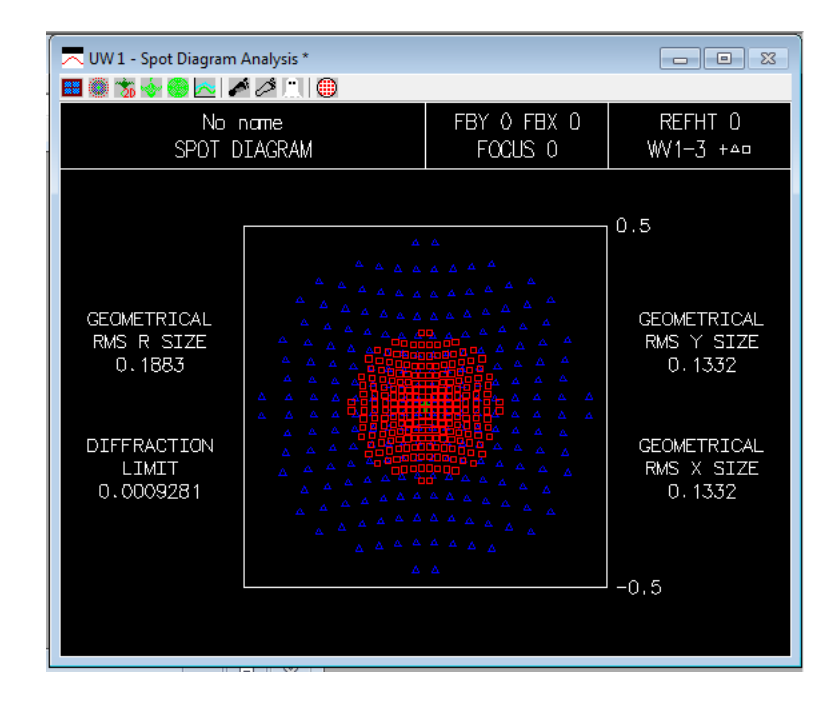

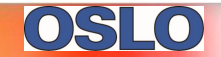